| F2X03 Series | Document Version    | Page     |
|--------------|---------------------|----------|
| IP MODEM     | V2.0.1              |          |
| User Manual  | Product Name: F2X03 | Total:33 |

# F2X03 Series IP MODEM User Manual

### The user manual is suitable for the following model:

| Model | Product Type   |
|-------|----------------|
| F2103 | GPRS IP MODEM  |
| F2203 | CDMA IP MODEM  |
| F2403 | WCDMA IP MODEM |
| F2603 | EVDO IP MODEM  |

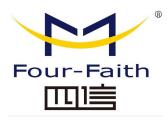

### Four-Faith Smart Power Technology Co., Ltd.

Add: Floor 11, Area A06, No 370, chengyi street, Jimei, Xiamen Tel: +86-17750019379 Email: <u>business@four-faith.com</u> Web: <u>http://en.four-faith.net</u>

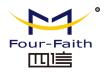

# **Files Revised Record**

| Date       | Version | Remark                                                                                                    | Author  |
|------------|---------|----------------------------------------------------------------------------------------------------|---------|
| 2011-3-3   | V1.0.0  | Initial version                                                                                                    |         |
| 2015-5-28  | V1.0.1  | <ol> <li>Switch to configure state via +++.</li> <li>Hex heartbeat package and<br/>registered package</li> <li>Add "PPP Authentication Mode"</li> </ol> | WWJ/HFQ |
| 2016-10-24 | V2.0.0  | Modify text version name and version number                                                                                                    | WWJ/HFQ |
| 2017-10-10 | V2.0.1  | Change of company address                                                                                                    | LXP     |

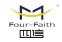

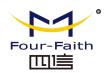

# **Copyright Notice**

All contents in the files are protected by copyright law, and all copyrights are reserved by Xiamen Four-Faith Communication Technology Co., Ltd. Without written permission, all commercial use of the files from Four-Faith are forbidden, such as copy, distribute, reproduce the files, etc., but non-commercial purpose, downloaded or printed by individual (all files shall be not revised, and the copyright and other proprietorship notice shall be reserved) are welcome.

# **Trademark Notice**

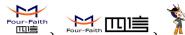

Four-Faith、四信、<sup>Four-Faith</sup>、 Four-Faith ① 二 、 **1** are all registered trademarks of Xiamen Four-Faith Communication Technology Co., Ltd., illegal use of the name of Four-Faith, trademarks and other marks of Four-Faith is forbidden, unless written permission is authorized in advance.

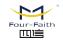

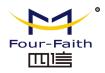

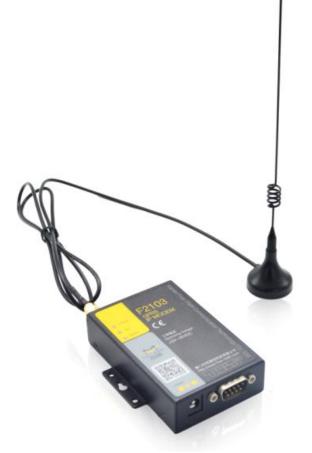

Note: There may be different components and interfaces in different model, please in kind prevail.

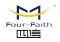

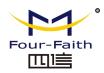

# Contents

| Chapter | <sup>-</sup> 1 Brief Introduction of Product   | 6  |
|---------|------------------------------------------------|----|
| 1.1     | General                                        | 6  |
| 1.2     | Features and Benefits                          | 6  |
| 1.3     | Working Principle                              | 7  |
| 1.4     | Specifications                                 | 8  |
| Chapter | <sup>2</sup> 2 Installation Introduction       | 11 |
| 2.1     | General                                        | 11 |
| 2.2     | Encasement List                                | 11 |
| 2.3     | Installation and Cable Connection              | 11 |
| 2.4     | Power                                          | 13 |
| 2.5     | Indicator Lights Introduction                  | 13 |
| Chapter | <sup>r</sup> 3 Configuration                   | 14 |
| 3.1     | Configuration Connection                       | 14 |
| 3.2     | Configuration Introduction                     | 14 |
| 3.3     | Run the configure Tool: IP Modem Configure.exe | 15 |
| 3.4     | Re-power IP MODEM                              | 15 |
| 3.5     | Configuration                                  | 16 |
|         | 3.5.1 Data Service Center Settings             | 16 |
|         | 3.5.2 IP MODEM Settings                        | 18 |
|         | 3.5.3 Other Settings                           | 24 |
| 3.6     | Functions                                      | 27 |
| 3.7     | Work State Switch                              | 28 |
| Append  | ix                                             | 29 |

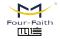

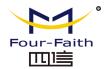

# **Chapter 1 Brief Introduction of Product**

### 1.1 General

F2X03 series IP MODEM is a kind of cellular terminal device that provides data transfer function by public cellular network.

It adopts high-powered industrial 16/32 bits CPU and embedded real time operating system. It supports RS232 and RS485 (or RS422) port that can conveniently and transparently connect one device to a cellular network, allowing you to connect to your existing serial devices with only basic configuration.

It has been widely used on M2M fields, such as intelligent transportation, smart grid, industrial automation, telemetry, finance, POS, water supply, environment protection, post, weather, and so on.

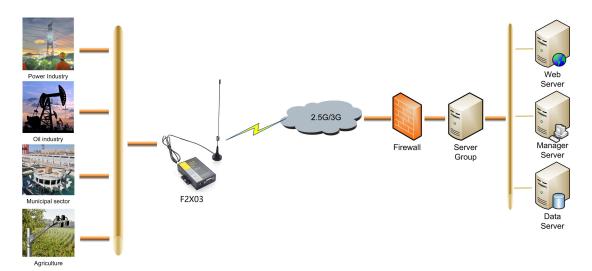

#### 1.2 **Features and Benefits**

### **Design for Industrial Application**

- High-powered industrial cellular module
- High-powered industrial 16/32 bits CPU
- Support low-consumption mode, including sleep mode, scheduled online/offline mode
- Housing: iron, providing IP30 protection
- Power range: DC 5~35V

### Stability and Reliability

- Support hardware and software WDT
- Support auto recovery mechanism, including online detect, auto redial when offline to make it always online

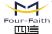

厦门四信智慧电力科技有限公司

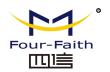

- RS232/RS485/RS422 port: 15KV ESD protection
- ♦ SIM/UIM port: 15KV ESD protection
- Power port: reverse-voltage and over-voltage protection
- Antenna port: lightning protection(optional)

## Standard and Convenience

- Support standard RS232 and RS485(or RS422) port that can connect to serial devices directly
- Support intellectual mode, enter into communication state automatically when powered
- Provide management software for remote management
- Support several work modes
- Convenient configuration and maintenance interface

### High-performance

- Support TCP server and support multi TCP client connection(optional)
- Support double data centers, one main and another backup
- Support multi data centers and it can support 5 data centers at the same time
- Support multi online trigger ways, including SMS, ring and data. Support link disconnection when timeout
- Support dynamic domain name(DDNS) and IP access to data center
- Design with standard TCP/IP protocol stack
- Support APN/VPDN

# 1.3 Working Principle

The principle chart of the IP MODEM is as following:

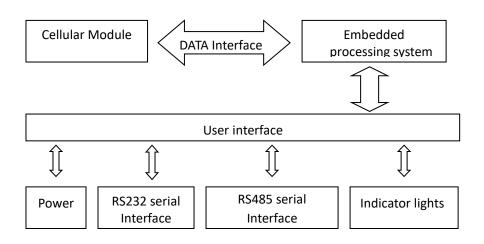

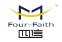

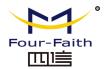

# 1.4 Specifications

### **Cellular Specification**

| ITEM              | CONTENT                                                    |
|-------------------|------------------------------------------------------------|
| F2103 GPRS IP MOD | DEM                                                        |
| Standard and Band | EGSM 900/GSM 1800MHz, GSM                                  |
|                   | 850/900/1800/1900MHz(optional)                             |
|                   | Compliant to GSM phase 2/2+                                |
|                   | GPRS class 10, class 12(optional)                          |
| Bandwidth         | 85.6Kbps                                                   |
| TX power          | GSM850/900:<33dBm                                          |
|                   | GSM1800/1900:<30dBm                                        |
| RX sensitivity    | <-107dBm                                                   |
| F2203 CDMA IP MOI | DEM                                                        |
| Standard and Band | CDMA2000 1xRTT 800MHz, 450MHz(optional)                    |
| Bandwidth         | 153.6Kbps                                                  |
| TX power          | <30dBm                                                     |
| RX sensitivity    | <-104dBm                                                   |
| F2403 WCDMA IP M  | ODEM                                                       |
| Standard and Band | UMTS/WCDMA/HSDPA/HSUPA/HSPA+ 850/1900/2100MHz,             |
|                   | 850/900/1900/2100MHz(optional)                             |
|                   | GSM 850/900/1800/1900MHz                                   |
|                   | GPRS/EDGE CLASS 12                                         |
| Bandwidth         | DC-HSPA+: Download speed 42Mbps, Upload speed 5.76Mbps     |
|                   | HSPA+: Download speed 21Mbps, Upload speed 5.76Mbps        |
|                   | HSDPA: Download speed 7.2Mbps, HSUPA: Upload speed         |
|                   | 5.76Mbps                                                   |
|                   | UMTS: 384Kbps                                              |
| TX power          | <24dBm                                                     |
| RX sensitivity    | <-109dBm                                                   |
| F2603 EVDO IP MOI | DEM                                                        |
| Standard and Band | CDMA2000 1X EVDO Rev A 800MHz, 800/1900MHz(optional),      |
|                   | 450MHz(optional)                                           |
|                   | CDMA2000 1X EVDO Rev B 800/1900MHz(optional)               |
|                   | CDMA2000 1X RTT, IS-95 A/B                                 |
| Bandwidth         | EVDO Rev. A: Download speed 3.1Mbps, Upload speed 1.8Mbps  |
|                   | EVDO Rev. B: Download speed 14.7Mbps, Upload speed 5.4Mbps |
|                   | (optional)                                                 |
| TX power          | <23dBm                                                     |
| RX sensitivity    | <-104dBm                                                   |

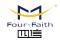

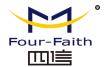

### **Hardware System**

| Item  | Content                   |
|-------|---------------------------|
| CPU   | Industrial 16/32 bits CPU |
| FLASH | 512KB                     |
| SRAM  | 256KB                     |

### Interface Type

| Item                                                                                                    | Content                                                               |  |  |
|----------------------------------------------------------------------------------------------------|-----------------------------------------------------------------------|--|--|
| Serial                                                                                                    | 1 RS232 port and 1 RS485(orRS422) port, 15KV ESD protection           |  |  |
|                                                                                                    | Data bits: 5, 6 ,7, 8                                                 |  |  |
|                                                                                                    | Stop bits: 1, 1.5, 2                                                  |  |  |
|                                                                                                    | Parity: none, even, odd, space, mark                                  |  |  |
|                                                                                                    | Baud rate: 110~230400 bps                                             |  |  |
| Indicator                                                                                                    | "Power", "ACT", "Online"                                              |  |  |
| Antenna                                                                                                    | Standard SMA female interface, 50 ohm, lighting                       |  |  |
|                                                                                                    | protection(optional)                                                  |  |  |
| SIM/UIM                                                                                                    | Standard user card interface, support 1.8V/3V SIM/UIM card,           |  |  |
|                                                                                                    | 15KV ESD protection                                                   |  |  |
| Power                                                                                                    | Standard 3-PIN power jack, reverse-voltage and over voltage           |  |  |
|                                                                                                    | protection                                                            |  |  |
| Industrial cellular IP modem interface       Image: Comparison of the second second seco |                                                                       |  |  |
| Note: There may be d                                                                                                    | lifferent components and interfaces in different model,please in kind |  |  |
| prevail.                                                                                                    |                                                                       |  |  |

### **Power Input**

| Item           | Content     |  |
|----------------|-------------|--|
| Standard Power | DC 12V/0.5A |  |
| Power Range    | DC 5~35V    |  |

### Consumption

| Working condition | Consumption                        |
|-------------------|------------------------------------|
| Standby           | 3G:40~55mA@12VDC 2G:36~40mA@12VDC  |
| Communication     | 3G:88~190mA@12VDC 2G:62~68mA@12VDC |

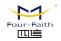

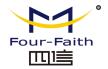

### **Physical Characteristics**

| ltem       | Content                         |  |
|------------|---------------------------------|--|
| Housing    | Iron, providing IP30 protection |  |
| Dimensions | 91x58.5x22 mm                   |  |
| Weight     | 205g                            |  |

### **Environmental Limits**

| ltem               | Content               |
|--------------------|-----------------------|
| Operating          | -35~+75℃(-31~+167°F)  |
| Temperature        |                       |
| Storage            | -40~+85°C(-40~+185°F) |
| Temperature        |                       |
| Operating Humidity | 95% (Non-condensing)  |

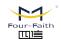

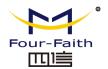

# **Chapter 2 Installation Introduction**

# 2.1 General

The IP MODEM must be installed correctly to make it work properly. Warning: Forbid to install the IP MODEM when powered!

# 2.2 Encasement List

| Name               | Quantity | Remark   |
|--------------------|----------|----------|
| IP MODEM host      | 1        |          |
| Antenna            | 1        |          |
| Power adapter      | 1        |          |
| RS232 data cable   | 1        | optional |
| RS485 data cable   | 1        | optional |
| Manual CD          | 1        |          |
| Certification card | 1        |          |
| Maintenance card   | 1        |          |

# 2.3 Installation and Cable Connection

Dimension: (unit: mm)

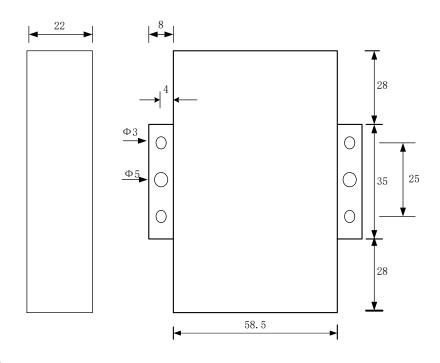

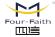

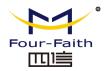

### Installation of SIM/UIM card:

Firstly power off the IP MODEM, and press the out button of the SIM/UIM card outlet with a needle object. Then the SIM/UIM card sheath will flick out at once. Put SIM/UIM card into the card sheath (Pay attention to put the side which has metal point outside), and insert card sheath back to the SIM/UIM card outlet.

Warning: Forbid to install SIM/UIM card when powered!

### Installation of antenna:

Screw the SMA male pin of the antenna to the female SMA outlet of the IP MODEM tightly. Warning: The antenna must be screwed tightly, or the signal quality of antenna will be influenced!

### Installation of cable:

Insert DB9F end of the RS232/RS485 data cable into the DB9M interface of IP MODEM, and connect the other end with user's device.

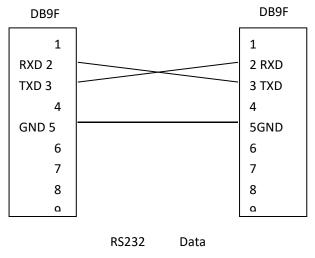

The signal connection of the RS232 data cable is as follows:

The signal connection of the RS485 data cable is as follows:

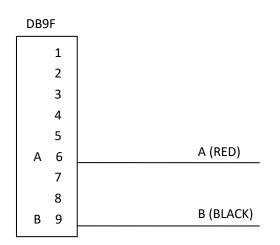

RS485 data cable

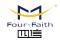

厦门四信智慧电力科技有限公司 Xiamen Four-Faith Smart Power Technology Co...Ltd.

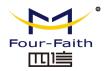

### 2.4 **Power**

The power range of the IP MODEM is DC 5~35V.

Warning: When we use other power, we should make sure that the power can supply power above 4W.

We recommend user to use the standard DC 12V/0.5A power.

### **Indicator Lights Introduction** 2.5

The IP MODEM provides three indicator lights: "Power", "ACT", "Online".

| Indicator Light | State | Introduction                      |
|-----------------|-------|-----------------------------------|
| Power           | ON    | IP MODEM is powered on            |
|                 | OFF   | IP MODEM is powered off           |
| ACT             | BLINK | Data is communicating             |
|                 | OFF   | No data                           |
| Online          | ON    | IP MODEM has logged on network    |
|                 | OFF   | IP MODEM hasn't logged on network |

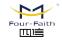

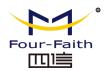

# **Chapter 3 Configuration**

# 3.1 Configuration Connection

Before configuration, it's necessary to connect the IP MODEM with the configure PC by the shipped RS232 or RS232-485 conversion cable as following.

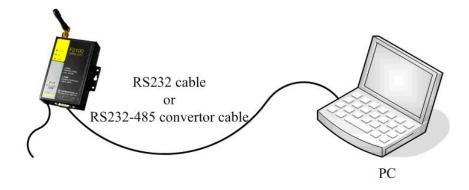

## **3.2 Configuration Introduction**

There are two ways to configure the IP MODEM:

Configuration software tool: All the settings are configured through the shipped software tool. It's necessary to have one PC to run this tool.

Extended AT command: All the settings are configured through AT command, so any device with serial port can configure it. Before configuration with extended AT command, you should make IP MODEM enter configure state. The steps how to make IP MODEM enter configure state, please refer to appendix

The IP MODEM can enter configure state by sending "+++" to serial port, then configure parameters with extended AT commands.

The following describes how to configure IP MODEM with the configure software tool and the corresponding AT command of each configuration item.

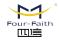

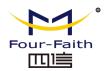

# 3.3 Run the configure Tool: IP Modem Configure.exe

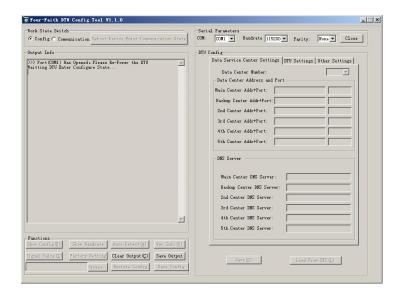

The "Serial Parameters" column shows the current serial port settings. To configure IP MODEM, please choose the correct serial port which connects to IP MODEM, and the baudrate is 115200 with no parity, then open the serial port. If the button text is "Close", it shows the serial port now has been opened. If the text is "Open", you should open the port first. When the port opened, the "Output Info" column will display

"Port(COM1) Has Opened, Please Re-Power the IP MODEM,

Waiting IP MODEM Enter Configure State ... "

#### Four-Faith DTU Config Tool V1.1.0 - 🗆 × Output Info DTU Config Data Service Center Settings DTV Settings Other Settings Should Return To Main Server Heartbeat poll time seconds: Das Server's Ip: Das Server's Ip: 60 202, 101, 103, 55 211, 138, 151, 161 202, 101, 103, 55 202, 101, 103, 55 202, 101, 103, 55 202, 101, 103, 55 +8613800592500 1 💌 Data Center Number Data Center Address and Port Main Center Addr+Port: 186.111.8.238 23 Backup Center Addr+Port: bbs.nju.edu.cn 23 Sac Center : Top act poll time seconds: Control Fanne No. : Sas Buenon Fassword. Sas Buenon Fassword. Cuttom Keep Unline Lufo; Bytes Finish Interval(No): Data Baenon FPY Of Fassword: Link Fail Retry Times: Max Top Frame Lan: Max Top Frame Lan: Max Top Frame Lan: Max Sast Sacomate Interval: Max Top Frame Lan: Max Sacomate Sacomate Interval: 2nd Center Addr+Port: 166.111.8.238 3rd Center Addr+Port: 166.111.8.238 23 4th Center Addr+Port: 186.111.8.238 5th Center Addr+Port: 186.111.8.238 23 23 DNS Server Main Center DNS Server: 202.101.103.55 Backup Center DNS Server: 211.138.151.161 +IPR: 115200 +MODE: PROT OK 202.101.103.55 2nd Center DWS Server: +ACTI: AUTO 3rd Center DWS Server: 202.101.103.55 4th Center DWS Server: 202.101.103.55 + 202.101.103.55 Sth Center DMS Server: Functions Show Config(<u>P</u>) Show Baudrate Auto Detect(<u>k</u>) Ver Info(<u>V</u>) Signal Value(I) Factory Setting Clear Output(C) Save Output Save (S) Load From DTU(L) Browse. . Restore Config Save Config

# 3.4 Re-power IP MODEM

After Re-power IP MODEM, The configure tool will make it enter configure state. At the same time, the software will load current settings from IP MODEM and displays on the right configure columns. It's now ready to configure.

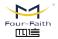

厦门四信智慧电力科技有限公司 Email: business@four-faith.com

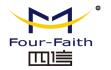

# 3.5 Configuration

### 3.5.1 Data Service Center Settings

Settings on this page are the parameters related to Data Service Center(DSC).

Data Center Number

IP MODEM support two Data Service Center methods to transmit data.

Main and Backup: IP MODEM always tries to connect with the Main DSC. If fails to connect with Main DSC, it will connect with Backup DSC at once

Note: If no Backup DSC exists, please configure the Backup DSC same as Main DSC.

Multi Data Service Center: IP MODEM can connect with at most five DSC at the same time. All the multi DSC can receive the same application data .

| Data Center Number: | 1 💌 |
|---------------------|-----|
|---------------------|-----|

If the Data Center Number is 1, IP MODEM work in Main and Backup DSC method. When "Data Center Number" is greater than 1, IP MODEM works in Multi Data Service Center method

AT command: AT+SVRCNT=x x: Data Service Center number Note: every AT command is terminated with a enter character.

Main Center Addr+Port:

IP Address and Port of the Main DSC, It's better to set the port greater than 1024.

| Main Center Addr+Port: | 166, 111, 8, 238 | 23 |
|------------------------|------------------|----|
|                        |                  |    |

AT command of the Main DSC IP address or domain name:

AT+IPAD=xxx

xxx: The IP address or domain name.

AT command of the Main DSC port:

AT+PORT=xxx

xxx: The port value

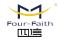

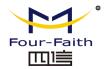

Backup Center Addr+Port:

IP address and port of the Backup DSC

| Backup Center Addr+Port: | bbs. nju. edu. cn | 23             |
|--------------------------|-------------------|----------------|
|                          |                   | 10. 10. Sec. 1 |

AT command of the Backup DSC IP address or domain AT+IPSEC=xxx xxx: The IP address or domain name AT command of the Backup DSC port AT+PTSEC=xxx

xxx: The port value

Multi DSC Configuration

| 2nd Center Addr+Port:   | 166. 111. 8. 238 | 23 |
|-------------------------|------------------|----|
| 3rd Center Addr+Port:   | 166. 111. 8. 238 | 23 |
| 4th Center Addr+Port: [ | 166. 111. 8. 238 | 23 |
| 5th Center Addr+Port:   | 166.111.8.238    | 23 |

When "Data Center Number" is greater than 1, this setting is valid. For example, setting the "Data Center Number" as 3, Main Center, 2nd Center, 3rd Center work as these three DSC

AT Command of the 2~5 DSC IP address or domain name AT+IPADn=xxx n is 1~4 correspond to center 2~5 xxx: The IP address or domain name

AT Command of the 2~5 DSC port AT+PORTn=xxx n is 1~4 correspond to port of center 2~5

xxx: The port value

### Example:

Set IP address of center 3 as 166.111.8.238, and port 5001, the AT command is as following:

AT+IPAD2=166.111.8.238 AT+PORT2=5001

Main and Backup Center DNS Server

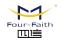

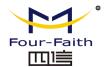

| Main Center DNS Server:   | 202. 101. 103. 55 |
|---------------------------|-------------------|
| Backup Center DNS Server: | 211.138.151.161   |

When the DSC Internet access uses domain name, It's necessary to set DNS server resolving the DSC domain name. When the Data Center Number is 1, Main and Backup Center DNS Server is used to resolve the Main center and Backup center correspondingly.

AT command of Main Center DNS server:

AT+DNSSVR=aaa.bbb.ccc.ddd

aaa.bbb.ccc.ddd: The DNS server IP address(must be IP address) .

AT command of Backup Center DNS server:

AT+DNSSV2=aaa.bbb.ccc.ddd aaa.bbb.ccc.ddd: the DNS server IP address

Center 2~5 DNS Server

| 2nd Center DNS Server: | 202. 101. 103. 55 |
|------------------------|-------------------|
| 3rd Center DNS Server: | 202. 101. 103. 55 |
| 4th Center DNS Server: | 202. 101. 103. 55 |
| 5th Center DNS Server: | 202. 101. 103. 55 |

When the IP MODEM work in Multi Data Service Center method and the centers use domain name, 2~5 DNS server is used to resolve center 2~5 correspondingly.

AT command of 2~5 DNS Server AT+DNSSVRn=aaa.bbb.ccc.ddd

> n is 1~4 correspond to center 2~5 DNS server. aaa.bbb.ccc.ddd is the DNS server IP address

## 3.5.2 IP MODEM Settings

IP MODEM WorkMode

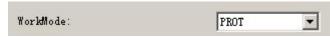

According to different application requirements, there are several protocol workmode to choose.

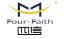

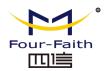

- PROT: Heartbeat packet with TCP protocol, Data transmission with TCP protocol, heartbeat packet and application data transmission are in the same TCP connection.
- TRNS: IP MODEM work as a common GPRS MODEM, It can be used in SMS, CSD, dial-up applications.
- TTRN: Heartbeat packet with UDP protocol, Data transmission with TCP protocol
- TLNT: IP MODEM work as a telnet client
- LONG: Heartbeat packet with UDP protocol, Data transmission with TCP protocol, It can transmit at most 8192 bytes data one time through extra application protocol.
- LNGT: Heartbeat with TCP protocol, Data transmission with TCP protocol, It can transmit at most 8192 bytes data one time through extra application protocol.
- TUDP: Heartbeat with UDP protocol, Data transmission with UDP protocol, Heartbeat packet and application data are in the same UDP connection.
- TCST: User can set custom register and heartbeat string, Data transmission with TCP protocol.

AT command:

AT+MODE=xxxx xxxx: one of the above workmode

Trigger Type

| Trigger | Type(Default Auto): | AUTO                  | - |
|---------|---------------------|-----------------------|---|
|         |                     | and the second second |   |

Normally, IP MODEM always keeps online and always be ready for data transmission. But in some circumstances, it's important to reduce wireless data flow. To realize this function, the software can makes IP MODEM into sleep state in idle time. When there is application data to transmit, IP MODEM can be triggered online ready for data transmission. There are total five methods to make IP MODEM online:

AUTO: IP MODEM always keeps online

SMSD: send a special short message to make IP MODEM online

CTRL: make IP MODEM online through a phone call to IP MODEM

DATA: send special serial data to make IP MODEM online

MIXD: the combination of SMSD, CTRL, DATA. IP MODEM will be online when meet one of these three trigger methods.

AT Command:

AT+ACTI=xxxx xxxx: one of the above trigger methods

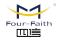

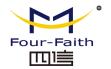

Debug Level

| Debug Level ( 0/1/2 ) : | 1 | • |
|-------------------------|---|---|

Debug information is used to debug software when there is software problem.

- 0 --- no debug information output
- 1 --- simple prompt information output
- 2 --- detail debug information output

### AT Command:

AT+DEBUG=x

- x: the debug level value
- Note: Only there is some problem to the IP MODEM, It's necessary to set this value as 2, In normal applications, this value should set to 0 or 1, the default value is 1.
- Databit, Parity, Stopbit

Databit, Parity, Stopbit: 8N1 💌

- 8N1 ----8 Databit, No parity, 1 Stopbit8E1 ----8 Databit, Even parity, 1 Stopbit
- 8O1 --- 8 Databit, Odd parity, 1 Stopbit

AT Command:

AT+SERMODE=xxx xxx: one of the above serial mode

Communication Baudrate

Communication Baudrate: 115200 -

| 110  | 110 bps  |
|------|----------|
| 300  | 300 bps  |
| 600  | 600 bps  |
| 1200 | 1200 bps |
| 2400 | 2400 bps |
| 4800 | 4800 bps |

Four-Faith

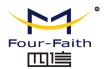

| 9600   | 9600 bps   |
|--------|------------|
| 14400  | 14400 bps  |
| 19200  | 19200 bps  |
| 38400  | 38400 bps  |
| 56000  | 56000 bps  |
| 57600  | 57600 bps  |
| 115200 | 115200 bps |
|        |            |

AT Command:

AT+IPR=xxx

xxx : one of the above baudrate

Auto Back To Main Server

Auto Back To Main Server 0 -(1/0 - Yes/No) 0 --- No 1 ---Yes

This item is only valid when you set "Data Center Number" as 1. In this mode, IP MODEM will switch to backup center when main center have problems. If this item is set to 1, IP MODEM will check whether the main center work fine timely. When it detects the main server work fine, it will return back to the main server at once.

```
AT Command:
AT+RETMAIN=x
x : 0 or 1
```

Device ID

The identity number of IP MODEM, the value should be 8 bytes hex-decimal characters.

AT Command:

AT+IDNT=aabbccdd

aabbccdd: the identity number of IP MODEM

SIM Card No

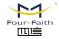

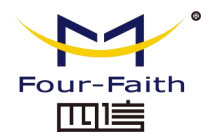

SIM Card No(11 Bytes)

13912345678

The phone number of the SIM card .

AT Command:

AT+PHON=xxxxxxxxx xxxxxxxxxxxx the SIM card phone number

Bytes Interval

Bytes Interval (Default 20 ms):

The time interval used to determine whether the serial data frame transmission has completed, IP MODEM will send the serial data to the center when two bytes transmit time interval larger than this item value.

AT Command:

AT+BYTEINT=xxx xxx: bytes interval time value (millisecond)

◆ Hex heartbeat and registered package

| Ascii | -     |
|-------|-------|
| Ascii |       |
| Hex   |       |
| é     | Ascii |

This item is only valid when the WorkMode is TCST.Used to configure a custom heartbeat packets and custom registration packet content, specific as follows:

Ascii: The string, the input and uploaded to the center of the same content.

Hex: Hexadecimal string.for example: Enter 313233, reported value is: 123

AT Command of the Hex heartbeat package registered package:

- AT+HEXLOGIN=x
- 0: Ascii;
- 1: Hex;

Note: 1. Hexadecimal input must be an even number of characters, and in the 0-9 or a-f or A-F within the scope of the three groups.

2. Once modify this parameter, the "Custom Register String" and "Custom Heartbeat String" need to reset.

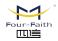

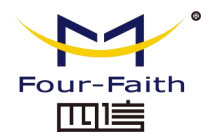

Custom Register String

Custom Register String:

This item is only valid when the WorkMode is TCST. It's the self defined register string. It can be empty, the maximum length is 70 bytes.

AT Command:

AT+CONNRGST=xxx xxx: self defined register string

Custom Heartbeat String

| Custom Heartbeat String: |  |
|--------------------------|--|
|--------------------------|--|

This item is only valid when the WorkMode is TCST. It's the self defined heartbeat string, It can be empty, the maximum length is 70 bytes.

AT Command:

AT+LINKRGST=xxx xxx: self defined heartbeat string

Connect Retry Times, Reconnect Time Interval

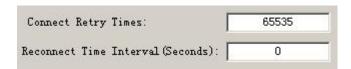

In normal applications, IP MODEM will always try to connect with the center even if the center has problems or closed. To reduce these unnecessary wireless data flow, you can configure the "Connect Retry Times" and "Reconnect Time Interval" items. When IP MODEM fail to connect to the center with the configured Retry Time, It will sleep "Reconnect Time Interval" time, then start next retry.

"Connect Retry Times" AT Command:

AT+RETRY=xxx xxx: times try to connect to the center

"Reconnect Time Interval" AT Command:

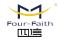

厦门四信智慧电力科技有限公司 Email: business@four-faith.com

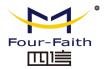

AT+RDLWT=xxx xxx: the sleep time until next retry.

Transfer meanning

|          |                        | - |   |
|----------|------------------------|---|---|
| Transfer | Meaning(0/1 - Yes/No): | 0 | - |

- 0 --- Yes, enable transfer meaning
- 1 --- No, disable transfer meaning

This item is only valid when the WorkMode is PROT. If this item is set to 0, IP MODEM will transfer meaning to 0xfd and 0xfe. To know detail transfer meaning method, please refer <<IP MODEM Transfer Meaning Explanation In the PROT work mode>>. If this item is set to 1, all the transmission is transparent.

AT Command:

AT+STRAIGHT=x x: 0 or 1

## 3.5.3 Other Settings

| ٠ | Network |
|---|---------|
|---|---------|

| APN:         | cmnet    |
|--------------|----------|
| Vsername:    | 0        |
| Password:    | 0        |
| Call Center: | *99***1# |

Note:

| Model | APN   | Username and | Call center |
|-------|-------|--------------|-------------|
|       |       | password     |             |
| F2103 | Cmnet | null         | *99***1#    |
| F2203 | null  | card         | #777        |
| F2403 | 3gnet | null         | *99#        |
| F2603 | null  | card         | #777        |

APN: access point name.

Username: username to login the ISP network.

Password: password to login the ISP network

Call Center: the call center phone number

PPP Authentication Mode: the Authentication mode in PPP dial.

AT Command of APN:

AT+APN=xxxx

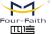

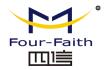

xxxx: access point name

AT Command of Username:

AT+USERNAME=xxx xxx: username

AT Command of Password:

AT+PASSWORD=xxx xxx: password

AT Command of Call Center: AT+CENT=xxx xxx: call center phone number of ISP

AT Command of PPP Authentication Mode: AT+PAUTH=xxx xxx: authentication mode. xxx can be "AUTO", "CHAP" or "PAP"

SMS Center

SMS Center ( +86 ) +8613800592500

Your local SMS center number

AT Command: AT+SMSC=xxx xxx: your local SMS center number

Heartbeat Interval

Heartbeat Interval (31 ~ 65534):

Time interval sent heartbeat packet. (unit is second)

AT Command: AT+POLLTIME=xxx xxx: heartbeat packet time interval

Call Trigger Phone No

Call Trigger Phone No:

This item is only valid when the "Trigger Type" is CTRL or MIXD. In this trigger type, IP

60

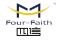

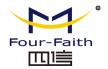

MODEM will keeps in idle state until it receives the trigger phone call, then it will connect to the center.

AT Command: AT+CTRLNO=xxx xxx : trigger phone number

♦ SMS Trigger Password

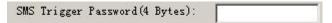

This item is valid only when the "Trigger Type" is SMSD or MIXD, IP MODEM will keeps in idle state until it receives the trigger short message, Then it will connect to the center.

### AT Command:

AT+SMSDPSWD=xxx

xxx : SMS content to trigger IP MODEM online

◆ Data Trigger Password

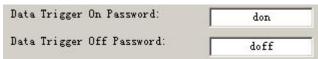

This item is valid only when the "Trigger Type" is DATA or MIXD, IP MODEM will keeps in idle state until it receives the trigger on data, then it will connect to the center, It will return to the idle state when receives trigger off data.

AT Command of Data Trigger On Password: AT+DONPSWD=xxx xxx : data trigger on password

AT Command of data trigger off password: AT+DOFFPSWD=xxx xxx :data trigger off password

◆ TCP MTU

TCP MTV(Bytes): 1450

The maximum transmission unit of TCP packet

AT Command:

AT+TCPMTU=xxx

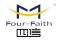

厦门四信智慧电力科技有限公司 Xiamen Four-Faith Smart Power Technology Co.,Ltd.

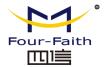

xxx : the MTU value

Multi Center Reconnect Interval

Multi Center Reconnect Interval: 90

This item is valid only when the "Data Center Number" is greater than 1.

When one of the configured data center lost connection, IP MODEM will try to reconnect after the configured reconnect interval

AT Command:

AT+MCONTIME=xxx

xxx : reconnect time interval (unit is second)

## 3.6 Functions

Clear Output

Clear Output(C)

Clear the output information

Version Display

Ver Info(V)

Show the software and hardware version

Signal Value

Signal Value(I)

Display current wireless signal value

Factory setting

Factory Setting

Restore to factory settings

Show Config

Show Config(E)

Show current IP MODEM settings

Show Baudrate

Show Baudrate

Display the communication baudrate

♦ Auto Detect

Auto Detect (A)

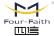

厦门四信智慧电力科技有限公司 Xiamen Four-Faith Smart Power Technology Co.,Ltd.

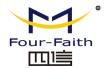

Simple way to determine whether IP MODEM work fine

Save Output

Save Output

Save the output info to a file

Save Config

Save Config

Save the current settings to a file, you can restore it from this file later

Restore Config

Browse. | Restore Config

Restore settings from a previous saved configure file

# 3.7 Work State Switch

```
Work State Switch

Config C Communication Reboot Device, Enter Communication State
```

This tool can work in two states, "Config" and "Communication"

Config:

This state is used to configure parameters of IP MODEM.

Communication:

This state is used as a common serial communication tool

Reboot Device, Enter Communication State:

This function button is used to reboot IP MODEM and make the software switch to Communication state

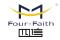

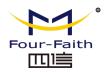

# Appendix

The following steps describe how to make IP MODEM enter configure state with the Windows XP Hyper Terminal.

1. Press "Start"→"Programs"→"Accessories"→"Communications"→"Hyper Terminal"

| Connection Description                                               | ? 🗙      |
|----------------------------------------------------------------------|----------|
| New Connection                                                       |          |
| Enter a name and choose an icon for the connection:<br><u>N</u> ame: |          |
| ff                                                                   |          |
|                                                                      | <b>X</b> |
| OK Ca                                                                | ncel     |

- 2. Input connection name, choose "OK"
- 3. Choose the correct COM port which connect to IP MODEM, choose "OK"

| Connect To        | ? 🛛                                     |
|-------------------|-----------------------------------------|
| 🧞 ff              |                                         |
| Enter details for | the phone number that you want to dial: |
| Country/region:   | United States (1)                       |
| Area code:        | 123                                     |
| Phone number:     |                                         |
| Connect using:    | СОМ1                                    |
|                   | OK Cancel                               |

4. Configure the serial port parameters as following, choose "OK"

Bits per second: 115200 Data bits: 8

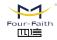

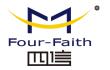

F2X03 Series IP MODEM User Manual

Parity: None Stop bits: 1 Flow control: None

| OM1 Properties Port Settings |          | ? 🛛           |
|------------------------------|----------|---------------|
| Bits per second:             | 115200   | ~             |
| Data bits:                   | 8        | *             |
| Parity:                      | None     | ~             |
| Stop bits:                   | 1        | ~             |
| Flow control:                | None     | ~             |
|                              | Res      | tore Defaults |
| 0                            | K Cancel | Apply         |

5. Complete Hyper Terminal operation, It runs as following

| 🌯 ff - HyperTerminal              |                                                | ×   |
|-----------------------------------|------------------------------------------------|-----|
| File Edit View Call Transfer Help |                                                |     |
| 0 🗃 🚳 🖏 👘 🖓                       |                                                |     |
|                                   |                                                | 2   |
| Connected 0:00:06 Auto detect     | Auto detect SCROLL CAPS NUM Capture Print echo | .di |

6. Re-power IP MODEM, put mouse focus on the Hyper Terminal and press "s" key continuously until IP MODEM enter configure state as following

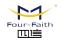

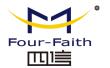

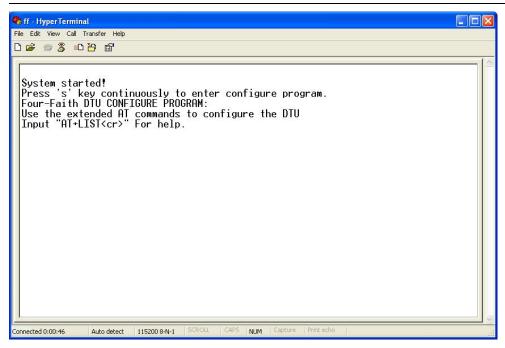

7. IP MODEM has entered configure state, you can configure the parameters through AT command.

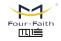